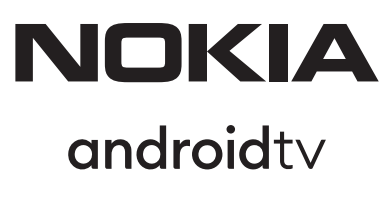

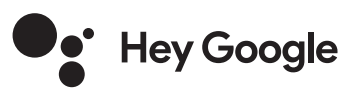

# Streaming Box 8010 4K UHD

## **Instrukcja obsługi**

## **Treść**

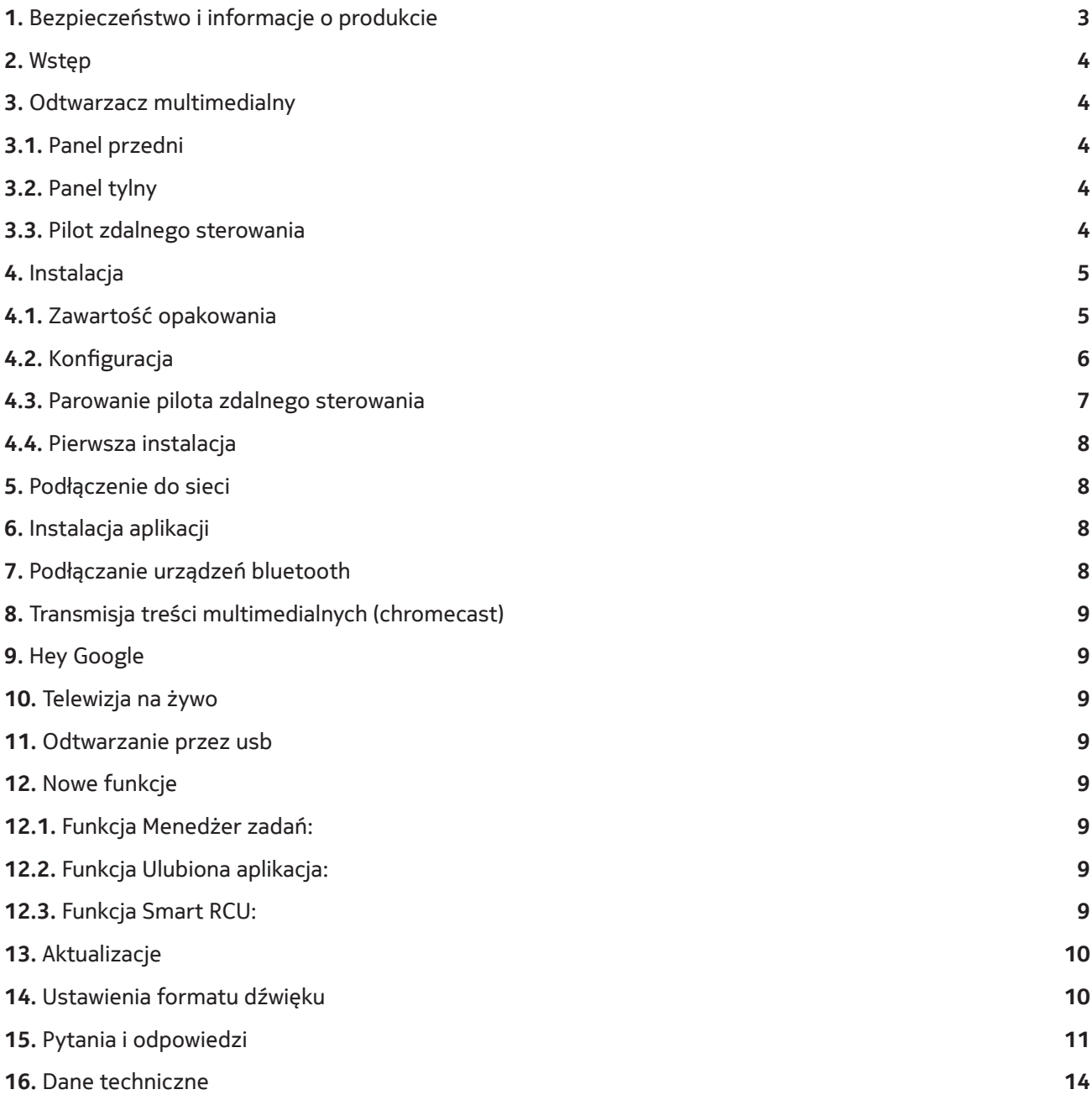

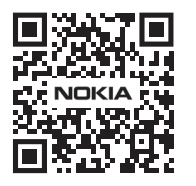

Mi

 $FAQ$ 

FAQ, instrukcje obsługi, pomoc i wsparcie: **nokia.com/shop/support**

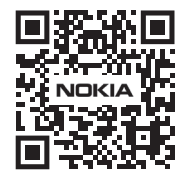

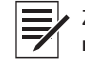

Zarejestruj swój produkt: **nokia.streamview.com/care**

## **1. Bezpieczeństwo i informacje o produkcie**

Twoje urządzenie zostało dokładnie sprawdzone i zapakowane przed wysyłką. Podczas rozpakowywania upewnij się, że wszystkie części są w zestawie i trzymaj opakowanie z dala od dzieci. Zalecamy zachowanie kartonu w okresie gwarancyjnym, aby urządzenie było doskonale chronione w przypadku naprawy lub gwarancji. Prosimy o zapoznanie się z instrukcją przed przystąpieniem do obsługi urządzenia i zachowanie jej do późniejszego wykorzystania. Produkt musi być zainstalowany zgodnie z przepisami krajowymi.

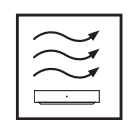

Proszę umieścić urządzenie w dobrze wentylowanym miejscu na płaskiej, twardej i stabilnej powierzchni.

W przypadku dłuższego nieużywania urządzenia należy odłączyć je od zasilania. Jeśli przewód zasilający jest uszkodzony, należy go wymienić na zasilacz sieciowy Nokia PA1210MA. W celu uniknięcia ewentualnego niebezpieczeństwa należy skontaktować się z serwisem posprzedażowym.

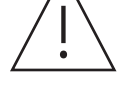

UWAGA: Aby zapobiec porażeniu prądem, nie należy wystawiać urządzenia na działanie deszczu lub wilgoci i chronić je przed wysoką temperaturą, wilgocią, wodą i kurzem. Nie należy używać urządzenia w wilgotnych lub zimnych miejscach.

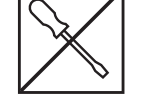

Jeśli urządzenie wymaga naprawy, przejdź na stronę internetową: nokia.com/shop/support, aby skontaktować się z działem obsługi posprzedażowej.

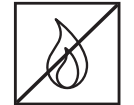

Aby zapobiec rozprzestrzenianiu się ognia, zawsze trzymaj świece lub inne otwarte płomienie z dala od urządzenia. Urządzenie należy trzymać z dala od bezpośredniego światła słonecznego.

88 AAA

Nieprawidłowa wymiana baterii grozi wybuchem. Wymieniaj je wyłącznie na takie same lub równoważne. Zużyte baterie muszą być utylizowane w bezpieczny sposób. Wyrzuć je do odpowiednich pojemników na śmieci, aby chronić środowisko.

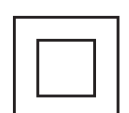

Sprzęt z tym symbolem jest urządzeniem elektrycznym klasy II lub podwójnie izolowanym. Zostało ono zaprojektowane w taki sposób, że nie wymaga bezpiecznego połączenia z uziemieniem elektrycznym.

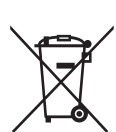

To oznaczenie wskazuje, że ten produkt musi być prawidłowo utylizowany w całej UE zgodnie z dyrektywą 2002/96/WE (WEEE) i nie może być wyrzucany razem z innymi odpadami domowymi. Proszę poddać go recyklingowi w sposób odpowiedzialny, aby pomóc w zrównoważonym ponownym wykorzystaniu zasobów materiałowych. Proszę oddać go do punktu zbiórki lub skontaktować się ze sprzedawcą, u którego zakupiono produkt.

Zgodnie z ustawą o bateriach, użytkownicy końcowi są prawnie zobowiązani do zwrotu zużytych baterii. Prosimy nie wyrzucać zużytych baterii do odpadów domowych, lecz oddać je do systemu zbiórki zużytych baterii.

#### **Uproszczona Deklaracja Zgodności UE**

Niniejszym firma StreamView oświadcza, że urządzenie radiowe typu produktowego Streaming Box jest zgodne z dyrektywą 2014/53/UE. Pełny tekst deklaracji zgodności UE jest dostępny pod następującym adresem internetowym: **Nokia.streamview.com/support**

Przeznaczony do użytku wewnętrznego tylko w krajach członkowskich UE i EFTA.

#### AT BE BGICHICY CZIDE DKI EE ESI FI FRIGRIHRHUI IE I IS I IT I LI I LT LUI LV MTINL NOI PL PT ROI SI ISKISE TRIUK (NI)

#### **Aplikacje i wydajność**

Prędkość pobierania zależy od połączenia internetowego. Niektóre aplikacje mogą nie być dostępne w Twoim kraju lub regionie. Może być wymagane członkostwo w serwisie streamingowym. Serwis Netflix jest dostępny w wybranych krajach. Więcej informacji na stronie www.netflix.com. Dostępność języka dla Asystenta Google zależy od obsługi wyszukiwania głosowego Google.

#### **Ochrona danych**

Dostawcy aplikacji oraz dostawcy usług mogą gromadzić i wykorzystywać dane techniczne oraz powiązane informacje, w tym między innymi informacje techniczne dotyczące urządzenia, systemu i oprogramowania oraz urządzeń peryferyjnych. Mogą oni wykorzystywać takie informacje do ulepszania produktów lub świadczenia usług bądź technologii, które nie pozwalają na identyfikację użytkownika. Ponadto niektóre usługi stron trzecich, które są już dostępne w urządzeniu lub zostały zainstalowane przez użytkownika po zakupie produktu, mogą wymagać rejestracji danych osobowych użytkownika. Niektóre usługi mogą gromadzić dane osobowe nawet bez dodatkowych ostrzeżeń. StreamView nie ponosi odpowiedzialności za ewentualne naruszenie ochrony danych osobowych przez usługi innych firm.

## **2. Wstęp**

Nokia Streaming Box dodaje Twojemu telewizorowi funkcje Smart TV i przenosi na niego możliwości z systemu Android. Z Google Play można pobierać aplikacje, takie jak usługi transmisji strumieniowej, gry, telewizyjne centra multimedialne i tysiące innych aplikacji. Zapytaj Google, aby szybko znaleźć filmy z na YouTube, najnowszy hit kinowy, sprawdzić pogodę w Internecie lub inne treści. Dzięki wbudowanemu urządzeniu Chromecast możesz przesyłać zdjęcia, filmy i muzykę z urządzeń mobilnych do telewizora.

## **3. Streaming Box**

#### **3.1 Panel przedni**

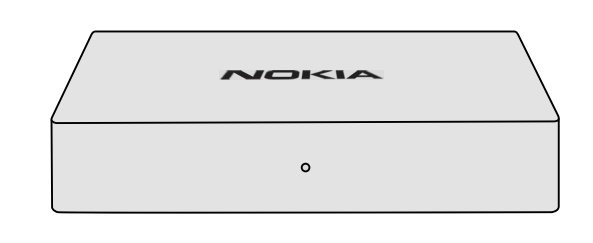

#### **3.2 Panel tylny**

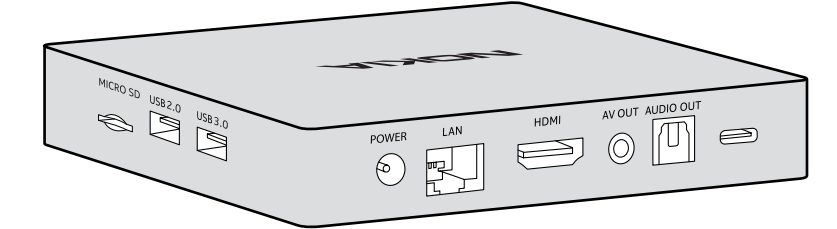

#### **3.3 Zdalne sterowanie**

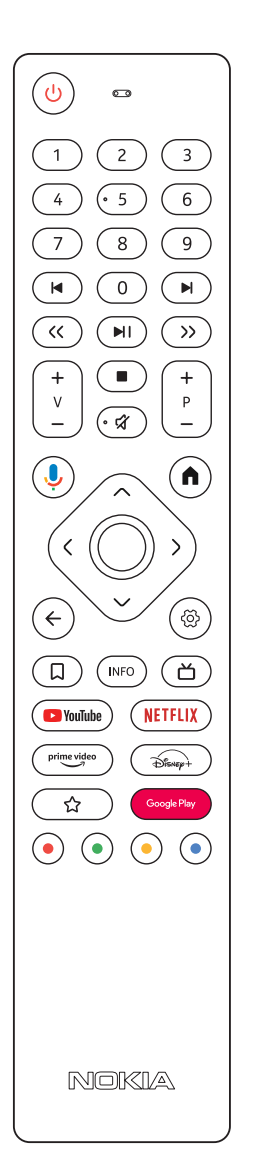

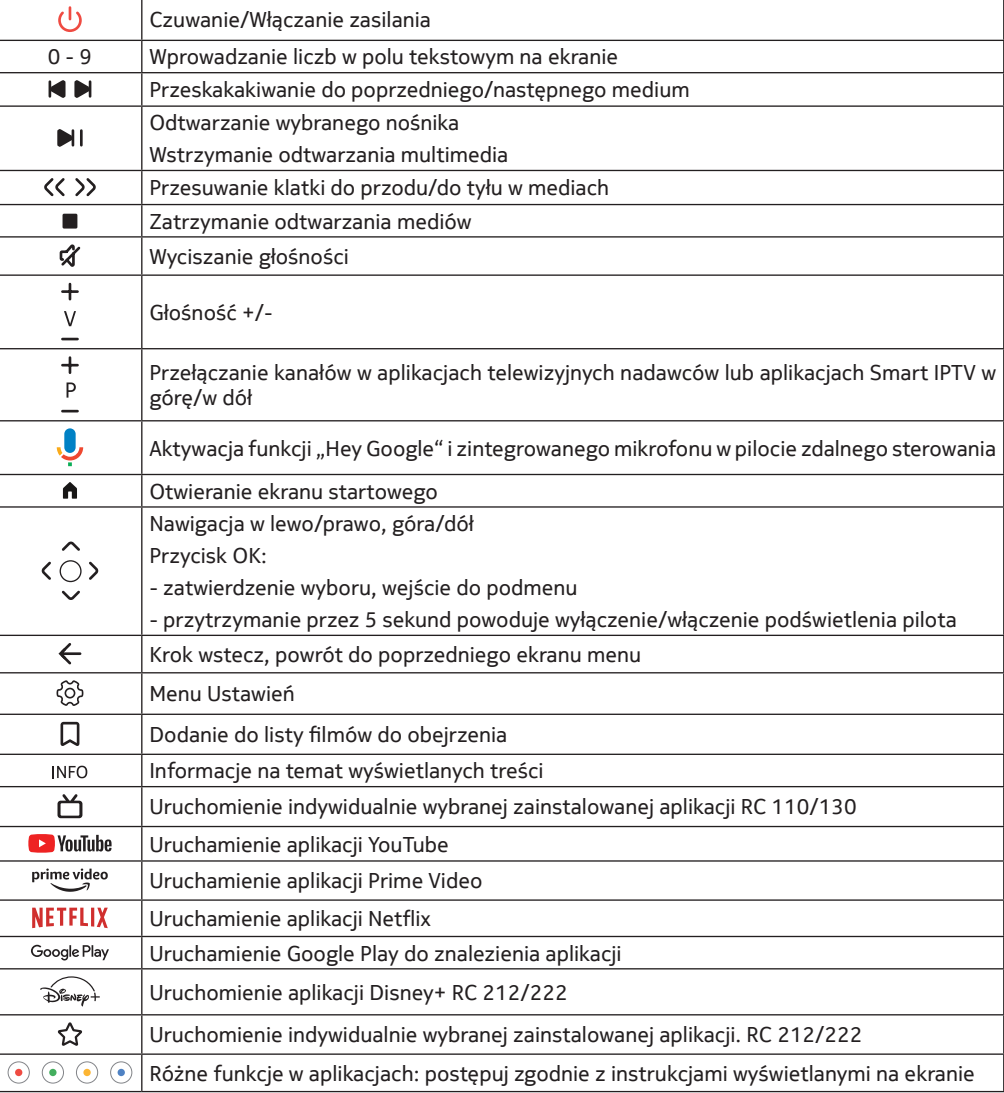

4

## **4. Instalacja**

## **4.1. Zawartość opakowania**

Streaming Box

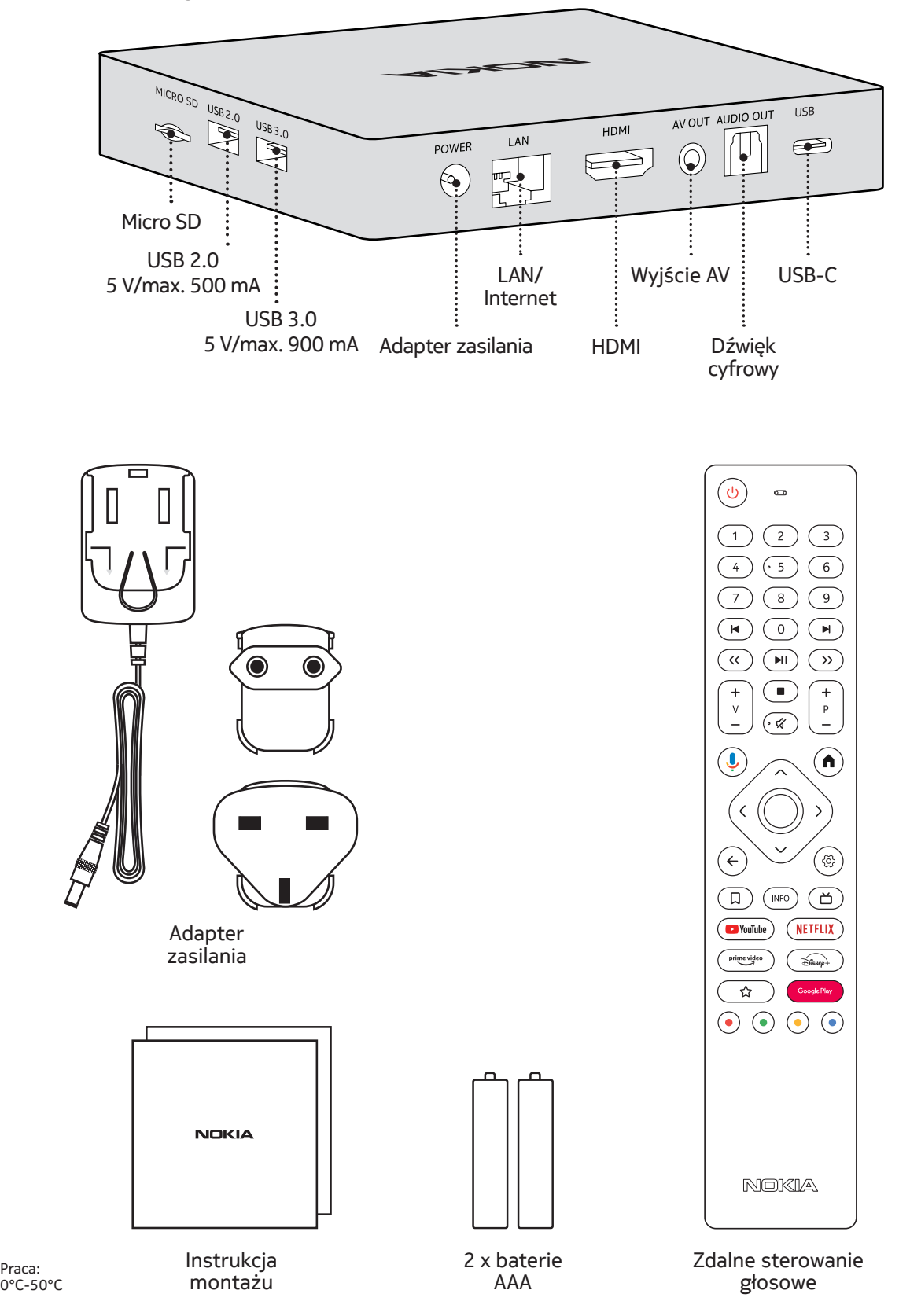

## **4.2. Konfiguracja**

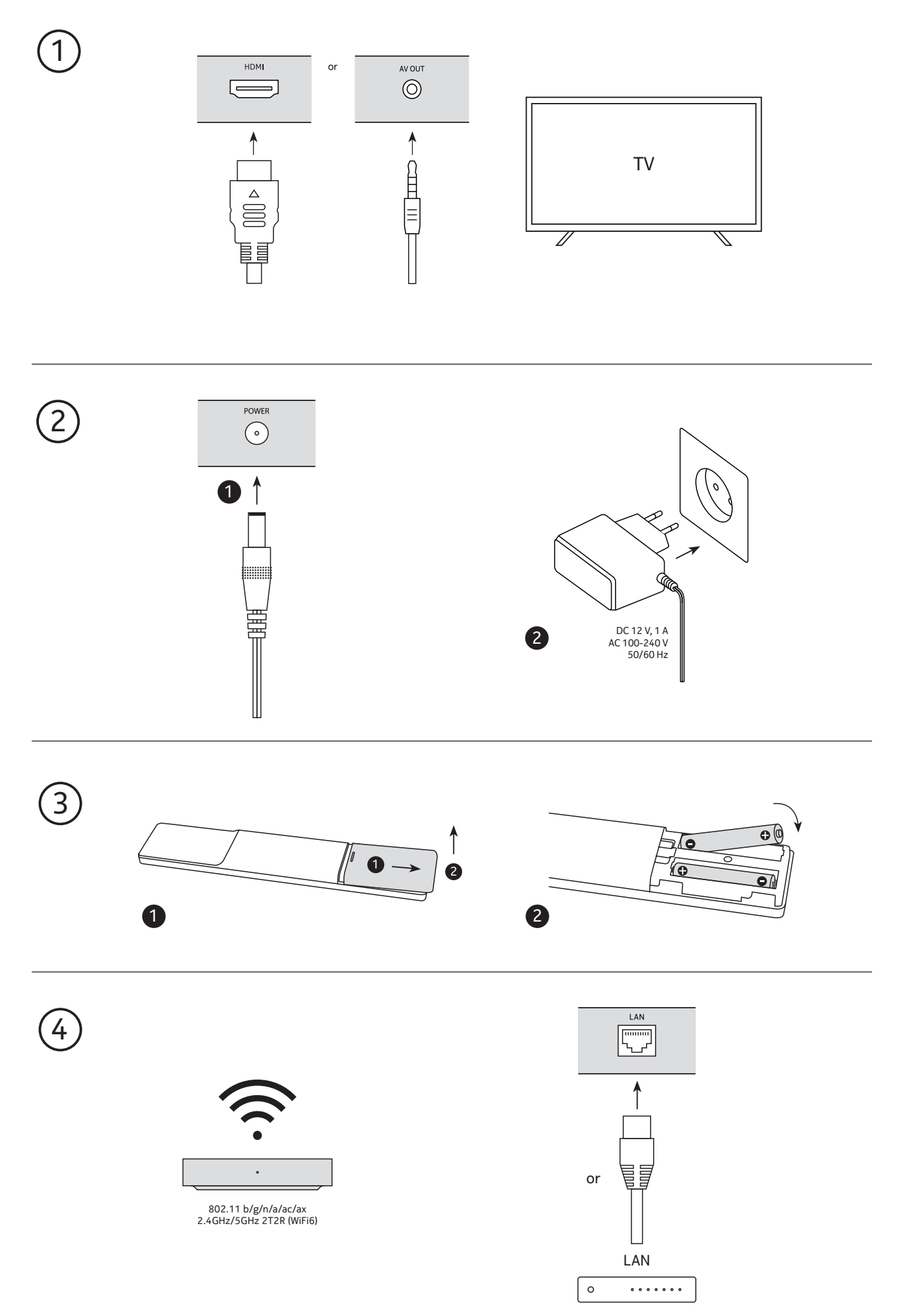

### **Opcjonalne**

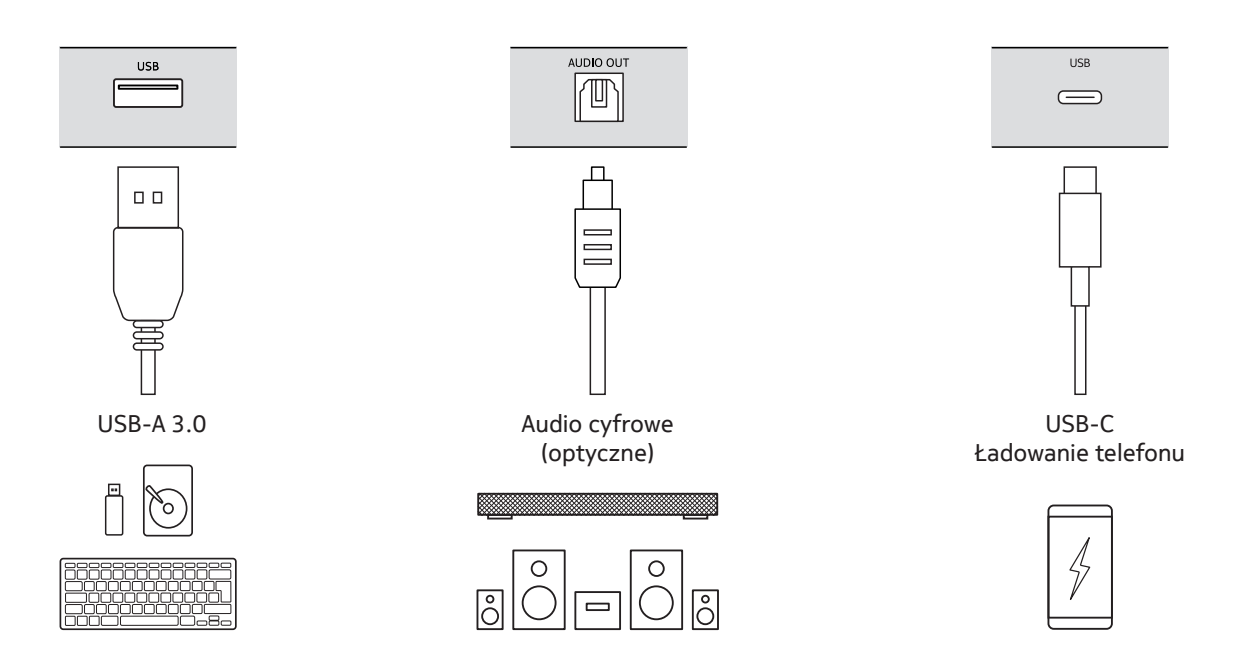

### **4.3. Parowanie pilota zdalnego sterowania**

Włącz telewizor i Streaming Box, a następnie postępuj zgodnie z instrukcjami wyświetlanymi na ekranie, aby sparować pilota.

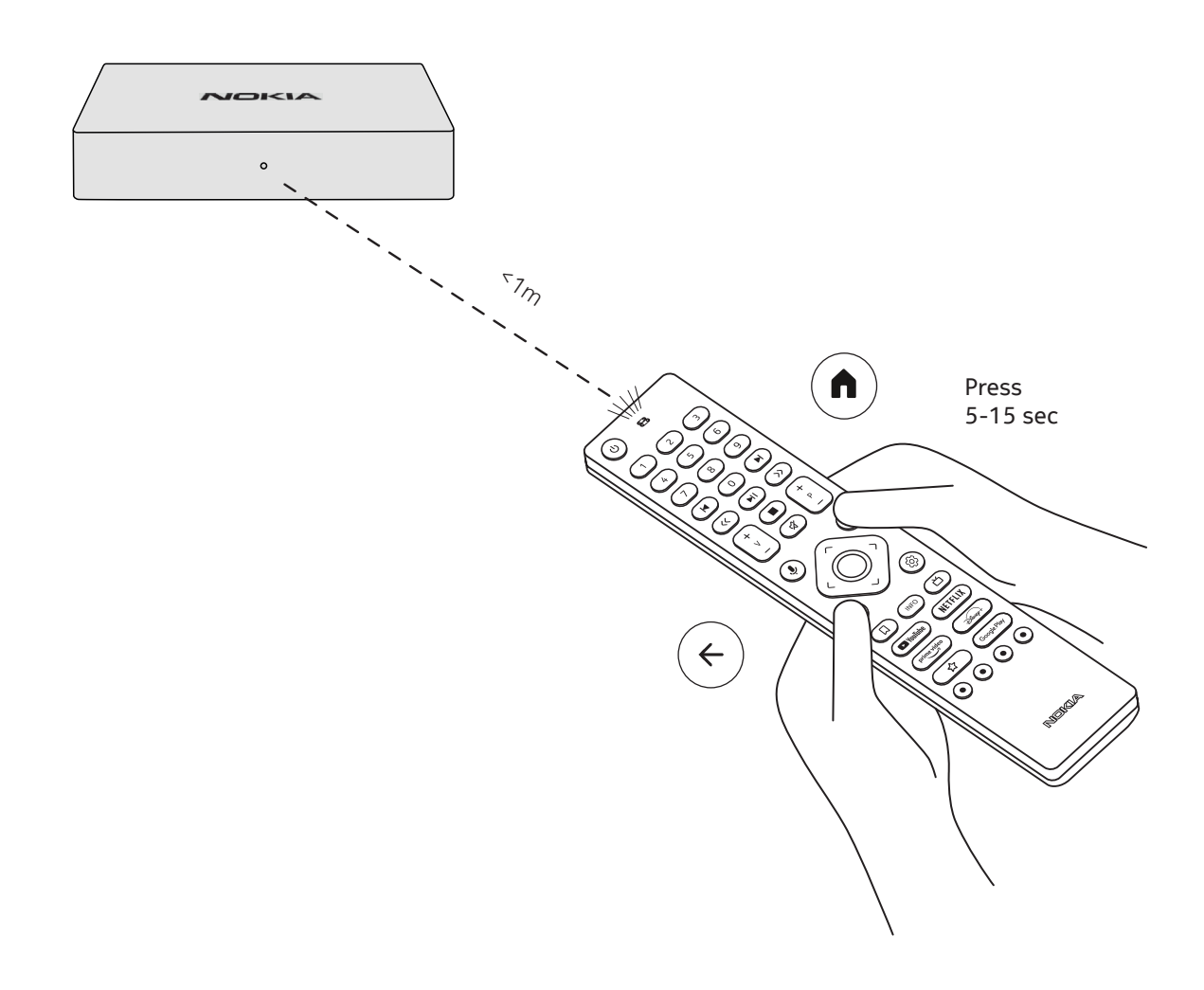

#### **4.4. Pierwsza instalacja**

Po pomyślnym sparowaniu pilota, wybierz język z listy i postępuj zgodnie z instrukcją, aby skonfigurować urządzenie.

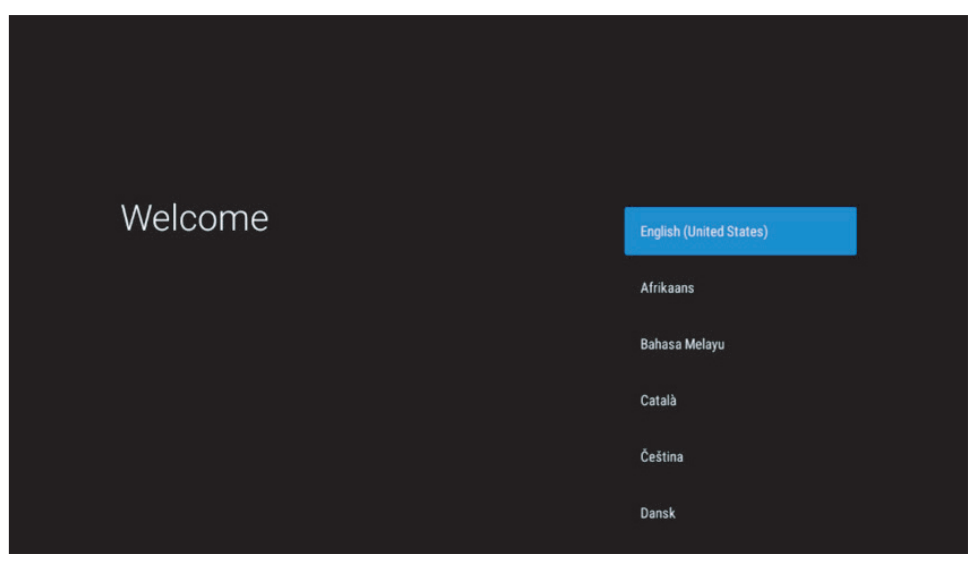

Należy pamiętać, że obrazy ekranów menu przedstawione w niniejszej instrukcji obsługi mają charakter ilustracyjny i mogą różnić się w zależności od kraju.

### **5. Podłączenie do sieci**

Do sieci można podłączyć się przez Ethernet lub Wi-Fi.

Aby połączyć się z siecią Wi-Fi, wykonaj następujące kroki:

- 1. Naciśnij przycisk , aby  $\overset{\odot}{\otimes}$  otworzyć menu Ustawienia ---> Sieć i Internet, wejdź do menu "Sieć i Internet".
- 2. Otwórz przycisk Wi-Fi, aby wyświetlić listę dostępnych sieci Wi-Fi.

3. Kliknij nazwę sieci Wi-Fi, z którą chcesz się połączyć, a następnie wprowadź odpowiednie hasło, aby się połączyć.

## **6. Instalacja aplikacji**

Aby uzyskać dostęp i pobierać aplikacje ze sklepu Google Play, wymagane jest zalogowanie się przy użyciu konta Google. To wymaganie dotyczy również procesu początkowej instalacji. Nie można obejść ani pominąć tej procedury. Jeśli nie masz konta Google, możesz utworzyć konto na komputerze lub smartfonie.

Po pomyślnym ukończeniu początkowej instalacji automatycznie zostanie wyświetlony ekran główny Twojego urządzenia Nokia Streaming Box.

Aby przeglądać i pobierać aplikacje ze sklepu Google Play, wybierz aplikację Sklep Google Play na ekranie lub naciśnij odpowiedni przycisk Google Play na pilocie.

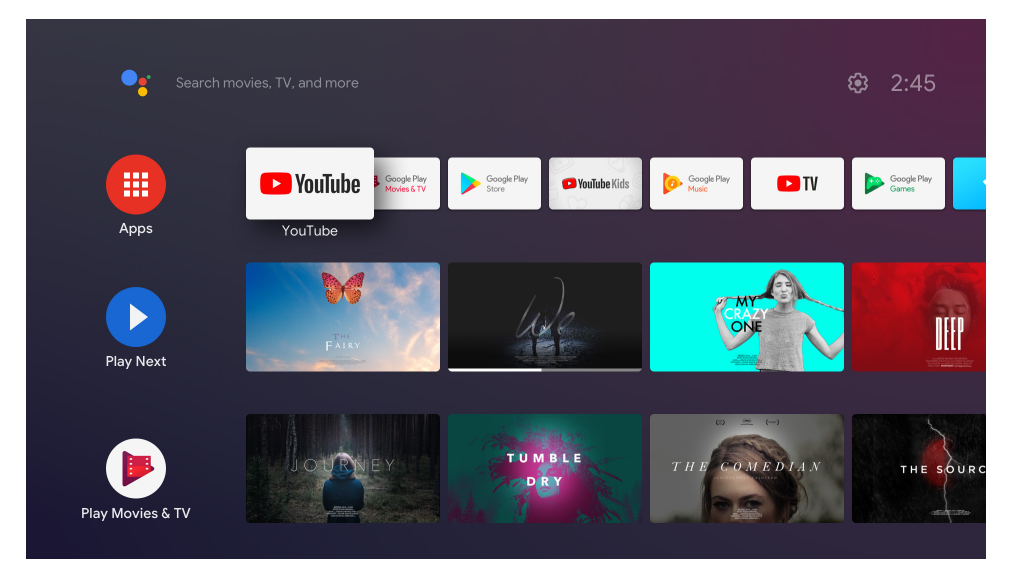

Uwaga: niektóre aplikacje działają tylko w domu, ale nie w innej sieci. Aplikacje te nie są otwartymi usługami internetowymi, a jedynie "wewnętrznym rozwiązaniem" dla drugiego i trzeciego telewizora w domu. Usługa aplikacji może być zatem oferowana tylko za pośrednictwem własnego dostawcy sieci, ale nie za pomocą połączenia internetowego strony trzeciej.

## **7. Podłączanie urządzeń Bluetooth**

Do urządzenia Nokia Streaming Box można podłączać urządzenia audio, takie jak słuchawki i głośniki, oraz urządzenia wejściowe, takie jak gamepady i klawiatury, za pośrednictwem technologii Bluetooth.

Wciśnij przycisk aby  $\otimes$  otworzyć menu Ustawienia -> Piloty i akcesoria -> Dodaj akcesorium -> wciśnij OK. Upewnij się, że funkcja Bluetooth jest włączona w urządzeniu. Rozpocznie się parowanie i urządzenie Bluetooth zostanie połączone z Nokia Streaming Box

## **8. Transmisja treści multimedialnych (Chromecast)**

Nokia Streaming Box ma wbudowany Chromecast. Możesz przesyłać do telewizora filmy, muzykę i inne materiały ze smartfona, tabletu lub komputera.

1. Upewnij się, że telefon, tablet lub komputer znajduje się w tej samej sieci co Streaming Box.

- 2. Otwórz aplikację, która obsługuje casting, np. YouTube
- 3. Wybierz film, dotknij go lub kliknij ikonę obsady.
- 4. Wybierz urządzenie Streaming Box i naciśnij przycisk odtwarzania.

Należy pamiętać, że nie każda aplikacja obsługuje Chromecast lub bezpośrednio casting. Musisz zainstalować odpowiednie aplikacje z Google Play Store (np. Facebook Watch do castingu w Facebooku).

## **9. Hey Google**

Nokia Streaming Box obsługuje funkcję "Hey Google". Funkcja "Hey Google" może być używana do wykonywania różnych operacji, takich jak procentowa regulacja głośności, wyciszanie i ponowne włączanie głośności lub otwieranie różnych aplikacji. Można wyszukiwać różne informacje w Internecie, takie jak "Jaka będzie jutro pogoda", lub wyszukiwać filmy, seriale i pliki wideo w aplikacjach usług streamingowych, takich jak Netflix, Prime Video, Disney+ lub YouTube.

## **10. Telewizja na żywo**

Kanały internetowe telewizji na żywo można oglądać za pomocą aplikacji IP TV pobranych z Google Play Store, np. "Pluto TV". Naciśnij przycisk, aby č uruchomić dostępne internetowe kanały telewizyjne na żywo.

## **11. Odtwarzanie przez USB**

Podłącz zewnętrzny dysk USB (pamięć flash USB lub zewnętrzny dysk twardy) do złącza USB-A w urządzeniu Nokia Streaming Box. Złącze USB-A to duży port USB znajdujący się z boku. Pobierz z Google Play aplikację odtwarzacza multimedialnego, VLC for Android player, Sun player, MX Player lub podobną. Otwórz aplikację i wybierz plik, który chcesz odtworzyć.

Uwaga: Port USB z tyłu nie może być używany do odtwarzania z zewnętrznych urządzeń USB. Ten port (USB-C) może być używany do ładowania telefonów komórkowych lub innych urządzeń ze złączem USB-C.

## **12. Nowe funkcje**

#### **12.1 Funkcja Menedżer zadań:**

Kliknij dwukrotnie przycisk Ekran startowy na pilocie zdalnego sterowania urządzeniem Nokia Streaming, aby aktywować funkcję Menedżer zadań. Wybierz jedną lub wszystkie aplikacje, które są aktywne w tle, aby je dezaktywować.

#### **12.2 Funkcja Ulubiona aplikacja:**

Wybierz zainstalowaną aplikację w menu Ulubione aplikacje. Naciskając przycisk gwiazdki (pilot RC 212/222) lub Live TV (pilot RC 110/130), możesz bezpośrednio uruchomić tę aplikację.

#### **12.3 Funkcja Smart RCU:**

Ta funkcja umożliwia korzystanie z przycisków Włączanie/wyłączanie zasilania oraz Głośność +/- do sterowania przy użyciu podczerwieni. Zatem możesz użyć pilota urządzenia do odbioru strumieniowego Nokia, aby sterować podłączonym odbiornikiem TV.

Działanie tej funkcji trzeba skonfigurować w Menu Smart RCU urządzeń do odbioru strumieniowego Nokia **UWAGA**: Odbiornik TV musi mieć włączoną pełną obsługę technologii HDMI CEC, szczególnie aby zapewnić, że opcja "Automatyczne wyłączanie urządzenia" jest włączona.

## **13. Aktualizacje**

Aktualizacje oprogramowania urządzenia Nokia Streaming Box są przeprowadzane automatycznie. Jeśli dla zainstalowanych aplikacji są dostępne aktualizacje, na ekranie głównym pojawi się powiadomienie. Przejdź do tego powiadomienia i naciśnij OK, aby je przeczytać.

Lub naciśnij przycisk, aby  $\circled{8}$  otworzyć menu Ustawienia ---> Ustawienia ogólne--->Preferencje urządzenia--->About ---> Aktualizacja systemu. W przypadku, gdy nowa wersja jest dostępna, pojawi się przycisk "Pobierz". Proszę go nacisnąć, aby pobrać i rozpocząć aktualizację automatycznie.

## **14. Ustawienia formatu dźwięku**

W urządzeniu Nokia Streaming Box automatyczny wybór formatu jest domyślnie ustawiony w menu ustawień dźwięku.

W zależności od urządzenia podłączonego do Nokia Streaming Box lub źródła odtwarzania aplikacji można dostosować optymalny format odtwarzanego dźwięku w menu ustawień dźwięku Ustawienia / Preferencje urządzenia / Dźwięk.

W urządzeniu Nokia Streaming Box dostępne są następujące ustawienia formatu dźwięku:

- 1. Auto: Użyj formatów obsługiwanych przez urządzenie (zalecane) Przy użyciu tej opcji odtwarzania dźwięku urządzenie Nokia Streaming Box podłączone za pomocą kabla HDMI lub optycznego kabla Toslink wykryje najlepszy format dźwięku obsługiwany przez podłączone urządzenie i dostosuje charakterystykę odtwarzania dźwięku do podłączonego urządzenia. Ta opcja ustawienia formatu dźwięku jest zalecana.
- 2. Nie: Nigdy nie używaj dźwięku przestrzennego Przy użyciu tej opcji odtwarzania dźwięku urządzenie Nokia Streaming Box nie będzie odtwarzać dźwięku przestrzennego za pośrednictwem podłączonego kabla HDMI lub kabla cyfrowego audio optycznego Toslink. Ta opcja jest zalecana, jeśli chcesz użyć przetwornika cyfrowo-analogowego (DAC) do konwersji dźwięku cyfrowego z urządzenia Nokia Streaming Box na dźwięk analogowy lub jeśli podłączone urządzenie nie obsługuje odtwarzania dźwięku cyfrowego.

#### Ustawienia DRC i Dolby 7.1

Po włączeniu funkcji Dynamic Range Control można regulować maksymalne poziomy sygnału. Oznacza to, że głośne części filmu są tłumione, a poziom cichych scen jest zwiększany. Dlatego funkcja Dynamic Range Control iest również potocznie nazywana "trybem nocnym". Dzięki temu można oglądać filmy bez konieczności ciągłego regulowania głośności za pomocą pilota. Dolby rozróżnia dwa profile "Line" i "RF" w kontroli dynamiki.

Możesz ustawić tryb Dolby DRC (Dynamic Range Control) i Dolby 7.1 channel passthrough w Ustawieniach menu / Preferencje urządzenia / Więcej / Wyjście audio.

#### Tryb Dolby DRC

OFF: Wybranie tej opcji spowoduje wyłączenie funkcji DRC.

- Line:W trybie Line, sygnał nie jest tak mocno kompresowany w dynamice (uwaga: nie należy mylić kompresji dynamiki z kompresją szybkości danych). Oznacza to, że najgłośniejsze fragmenty są cichsze niż w oryginale, ale nadal dużo głośniejsze niż w profilu RF. Ustawienia zostaną zastosowane do cichych części.
- RF: Nazwa profilu "RF" pochodzi od "Radio Frequency", ponieważ jest to często używane dla sygnałów odbieranych przez Air, Satellite lub Cable. Dotyczy to na przykład odbioru telewizji. Profil RF dość rygorystycznie doprowadza sygnał audio do niemal identycznego poziomu głośności w całym zakresie.

#### Włączenie funkcji Dolby 7.1 Passthrough

Funkcja Dolby 7.1 audio passthrough umożliwia przekazywanie sygnału dźwięku przestrzennego do podłączonego amplitunera AV z funkcją rozrywki domowej bez przetwarzania. Może to pomóc w zmniejszeniu liczby kabli wymaganych w konfiguracji dźwięku przestrzennego bez znaczącego wpływu na jakość dźwięku.

## **15. Pytania i odpowiedzi**

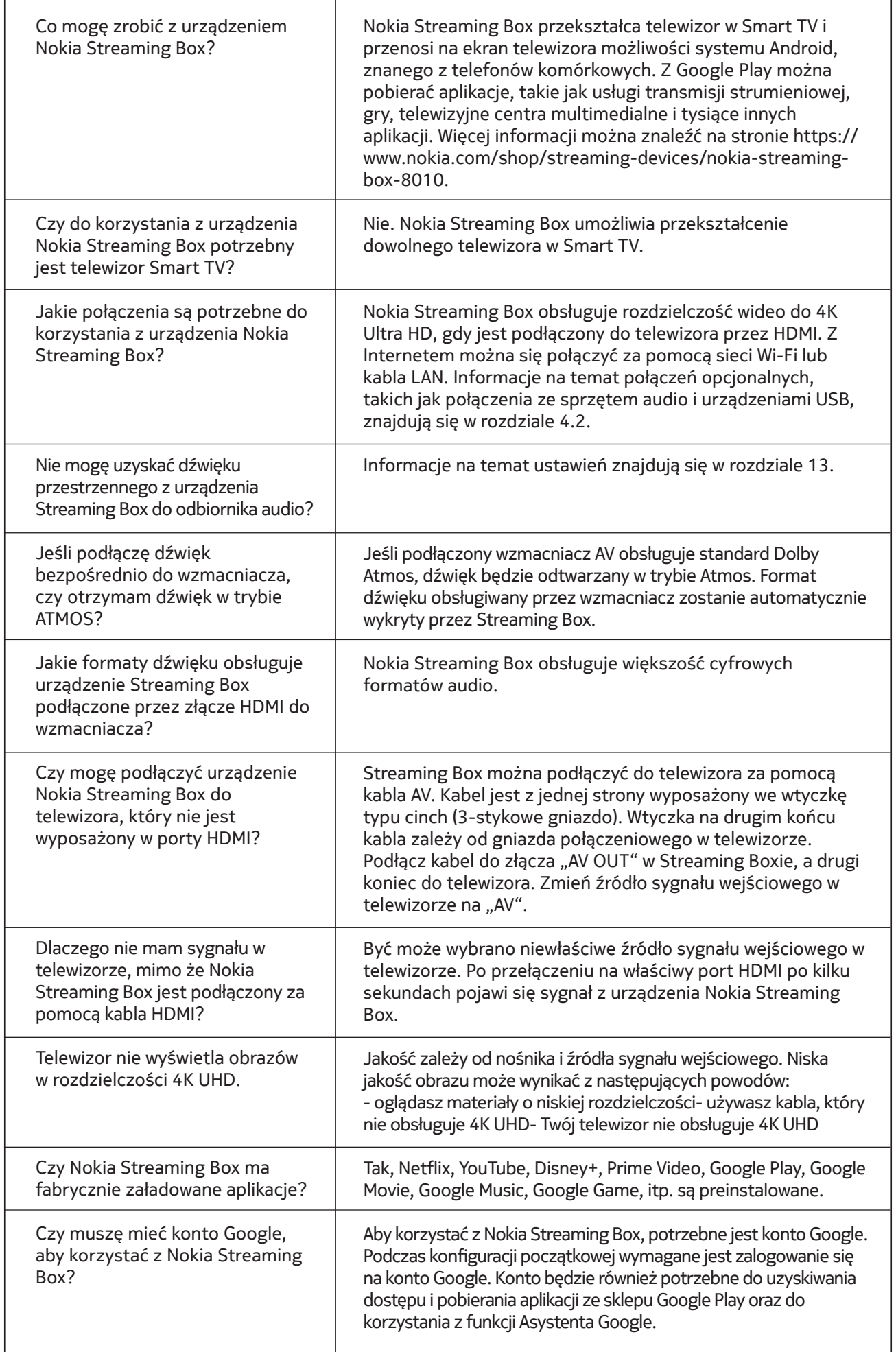

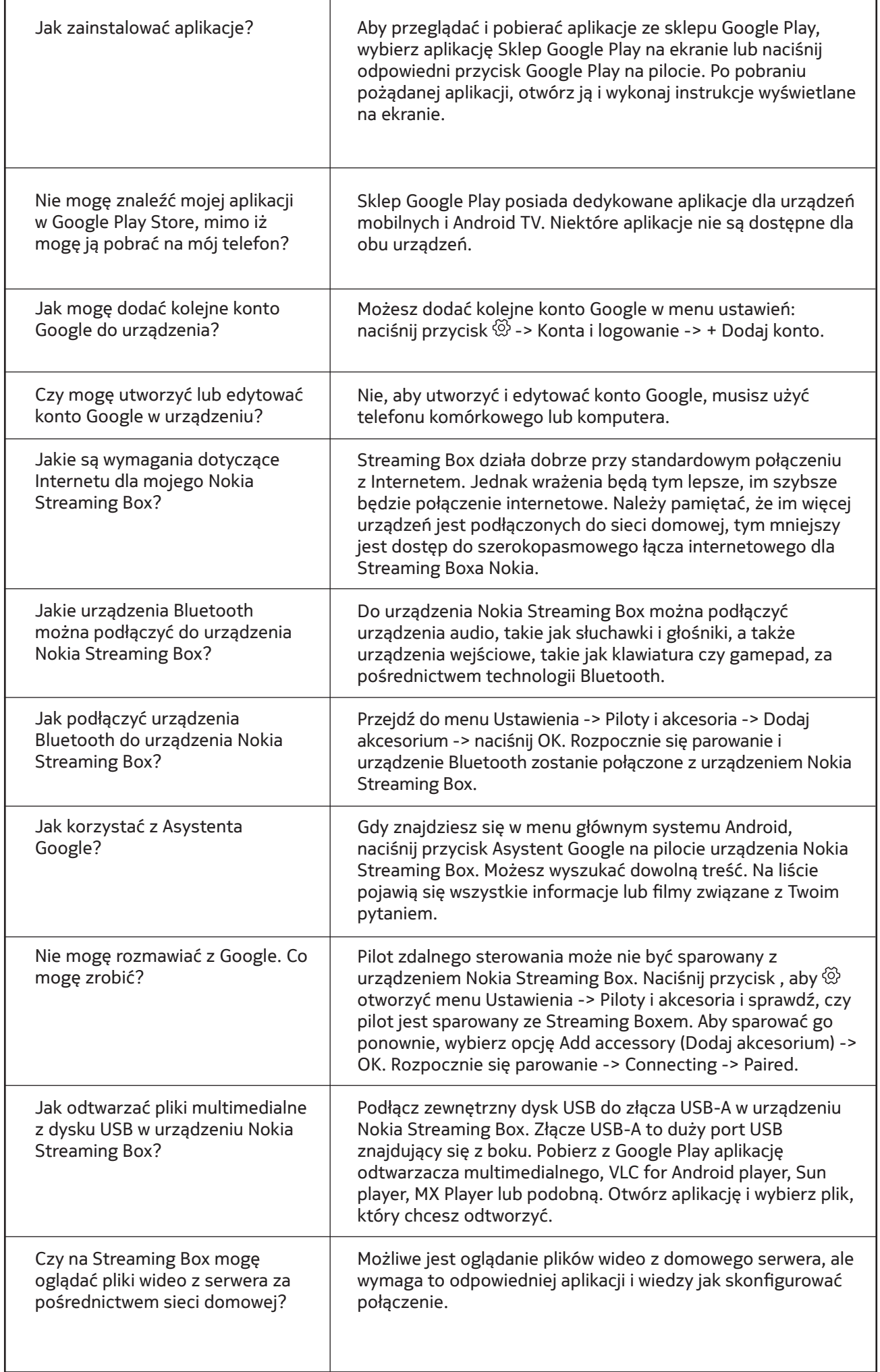

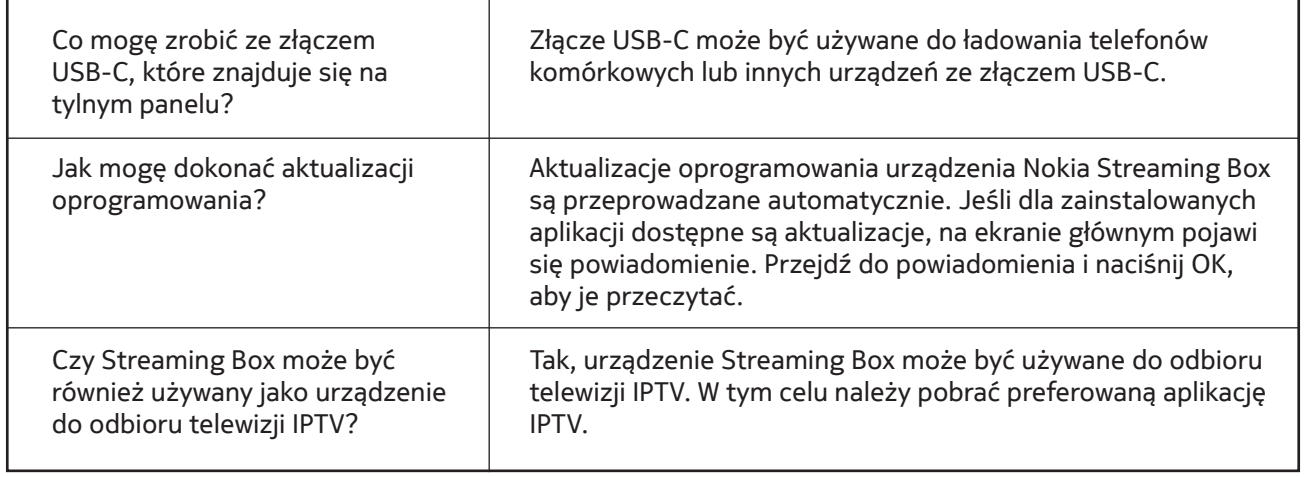

## **16. Dane techniczne**

### **Audio i wideo**

Rozdzielczość wyświetlacza: 4K Ultra HD Dekodowanie wideo: Dolby Vision Rozdzielczość wideo: 4Kx2K@60fps, 1080p, 1080i, 720p, 576p, 576i, 480p, 480i Odkodowanie dźwięku: Dolby Digital Plus, Dolby Atmos

### **System i pamięć**

System operacyjny: Android TV Chipset: Amlogic S905X4-K CPU: Quad-Core Cortex-A55 GPU: ARM Mali-G31 MP2 SDRAM: DDR3 4 GB Pamięć flash eMMC 32 GB

#### **Porty**

HDMI Port USB 3.0 (5 V, maks. 900 mA) USB 2.0 port (5 V, max. 500 mA) Port USB-C (5 V, maks. 1 A) Wyjście AV Cyfrowe audio (optyczne) Ethernet (RJ-45) czytnik kart Micro SD

#### **Łączność bezprzewodowa**

Wbudowany moduł Wi-Fi: 802.11 b/g/n/a/ac/ax 2.4GHz/5GHz 2T2R (WiFi6) Bluetooth 5.0

### **Kompatybilność**

Telewizory HD, FHD i UHD z portem HDMI lub kompatybilnym AV Klawiatura Bluetooth Kontroler gier Bluetooth

### **Dane ogólne**

Zasilanie: AC 100 - 240 V AC ~ 50/60 Hz Napięcie wejściowe: DC 12 V, 1 A Pobór mocy przy pracy: maks. 12 W Pobór mocy w trybie gotowości: 0,5 W Temperatura pracy: 0 ~ +50 °C Temperatura przechowywania: -20 ~ +70 °C Wymiary (szer. x głęb. x wys. w mm): 112 x 112 x 24 Waga (w kg): 0,25

## **Licenses**

This product is licensed under the AVC patent portfolio license for the personal and non-commercial use of a consumer to (i) encode video in compliance with the AVC standard ("AVC VIDEO") and/or (ii) decode AVC video that was encoded by a consumer engaged in a personal and non-commercial activity and/or was obtained from a video provider licensed to provide AVC video. No license is granted or shall be implied for any other use. Additional information may be obtained from MPEG LA, L.L.C. see http://www.mpegla.com This product contains one or more programs protected under international and U.S. copyright laws as unpublished works. They are confidential and proprietary to Dolby Laboratories. Their reproduction or disclosure, in whole or in part, or the production of derivative works therefrom without the express permission of Dolby Laboratories is prohibited. Copyright 2003-2009 by Dolby Laboratories. All rights reserved. Subject to alterations. In consequence of continuous research and development technical specifications, design and appearance of products may change. Google, Android TV, Google Play, YouTube, Chromecast and other related marks and logos are trademarks of Google LLC. Netflix is a registered trademark of Netflix, Inc. Wi-Fi is a registered trademark of Wi-Fi Alliance®. The terms HDMI and HDMI High-Definition Multimedia Interface, and the HDMI logo are trademarks or registered marks of HDMI Licensing Administrator, Inc. in the United States and other countries. Dolby, Dolby Vision, Dolby Audio, and the double-D symbol are trademarks of Dolby Laboratories Licensing Corporation. Manufactured under license from Dolby Laboratories. For DTS patents, see http:// patents.dts.com. All product names are trademarks or registered trademarks of their respective owners.

© 2021 StreamView GmbH, Franz-Josefs-Kai 13, 1010 Vienna, Austria. All rights reserved. Nokia is a registered trademark of Nokia Corporation, used under license by StreamView GmbH.